## CadTempo Multiple User Installation Guide

## It is recommended to install from the main user's computer

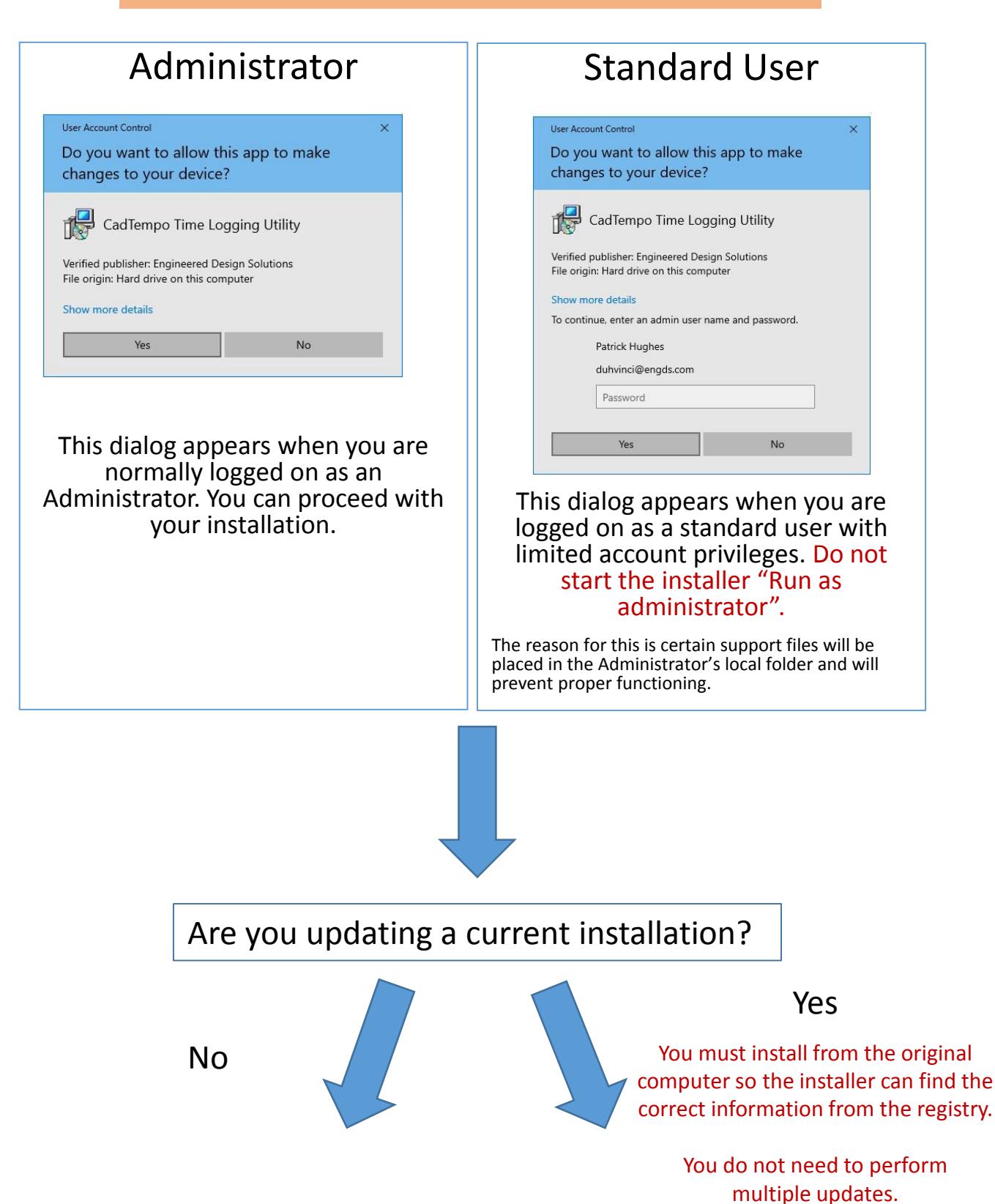

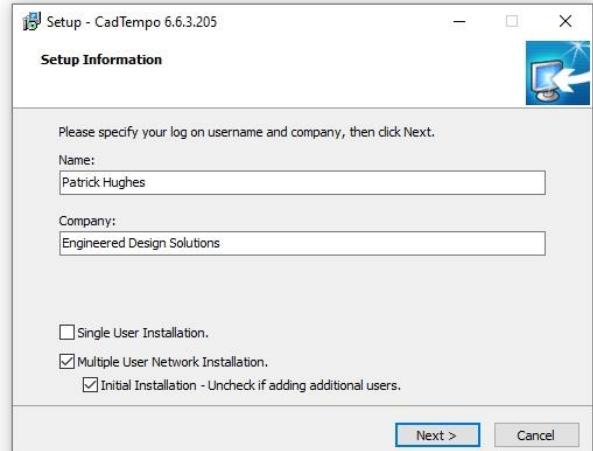

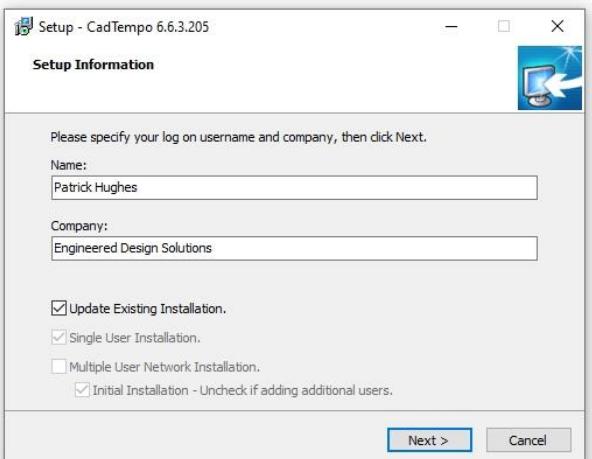

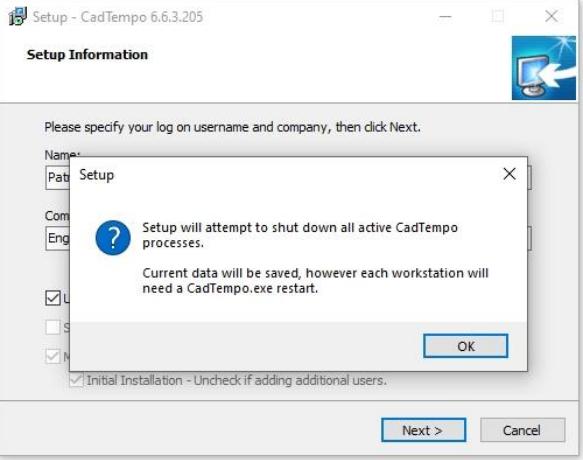

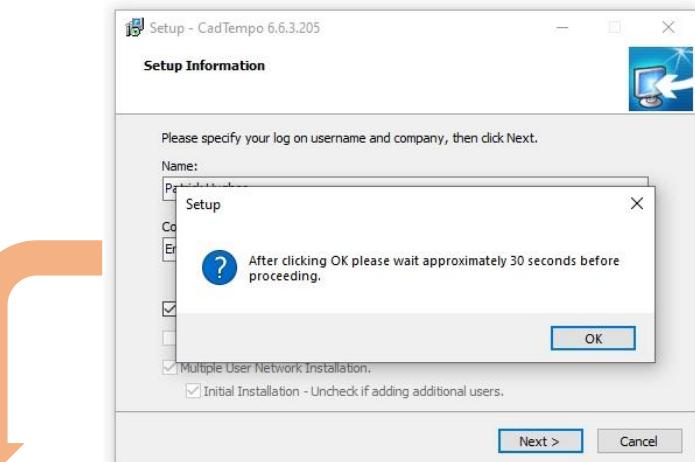

If the installer is unable to shut down all instances of CadTempo.exe an error is likely to occur in the installer and may require manual shutdown on each user's computer.

To ensure capture of logged data you can start CadTempo.exe on the offending computers with the "q" parameter. (e.g. run cadtempo q). This will save the current logged data and exit the program.

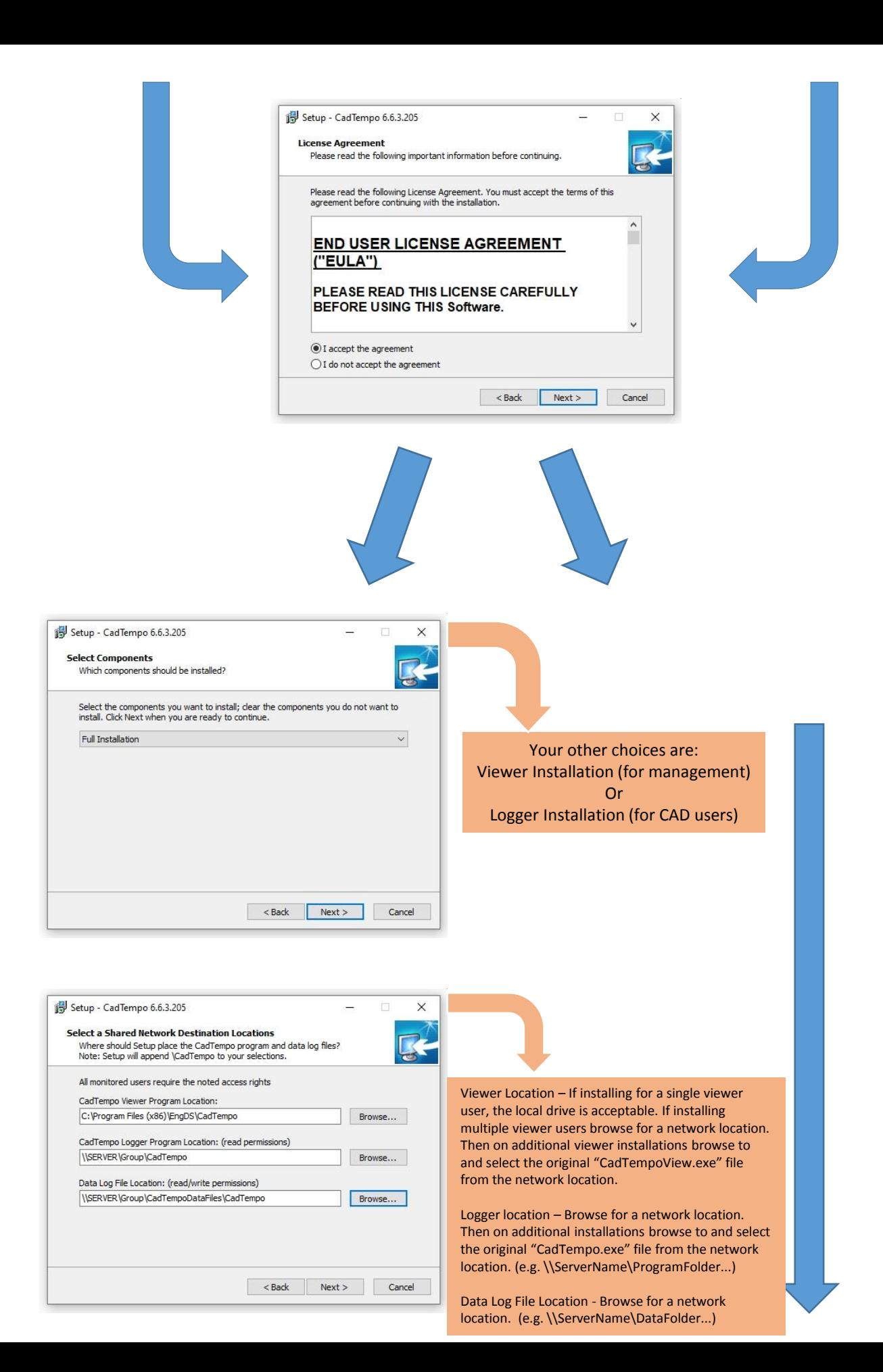

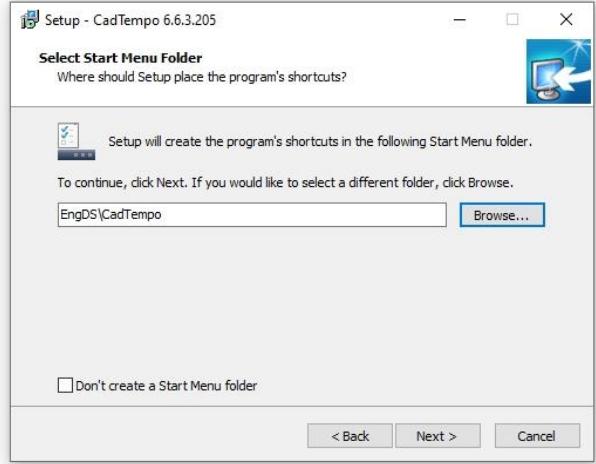

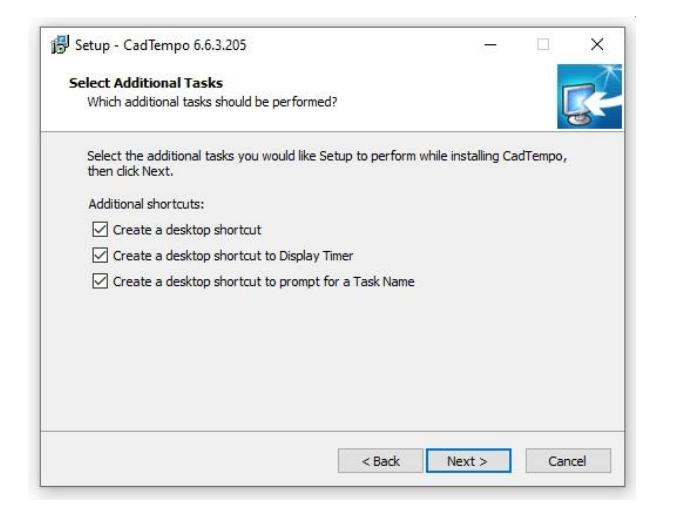

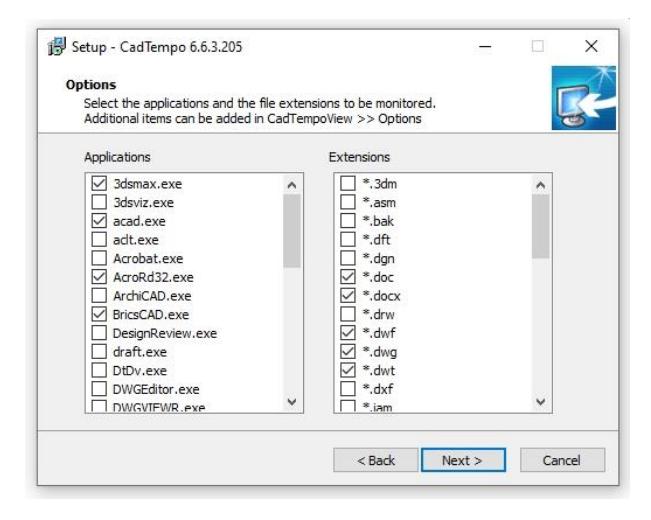

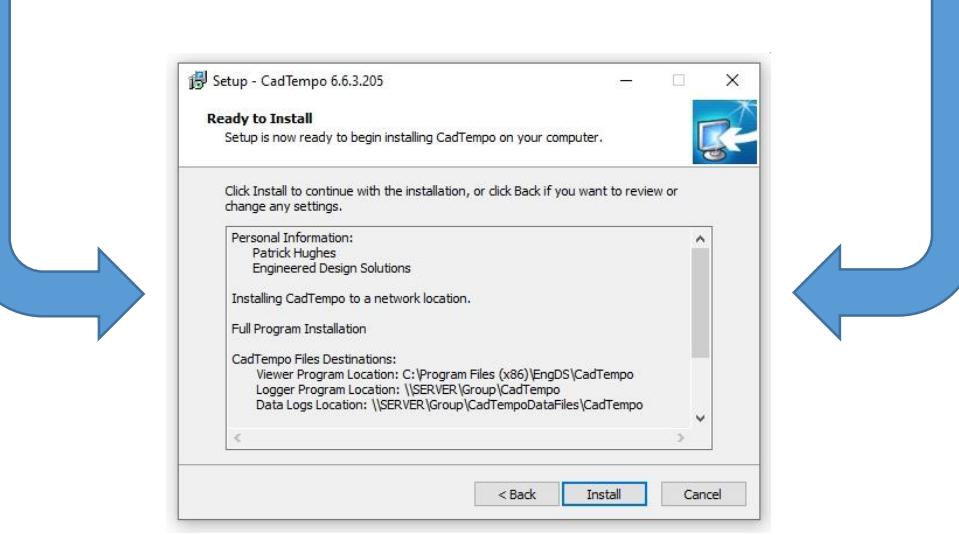

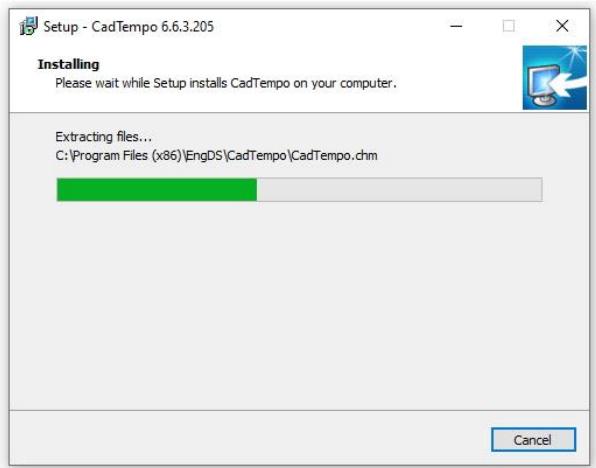

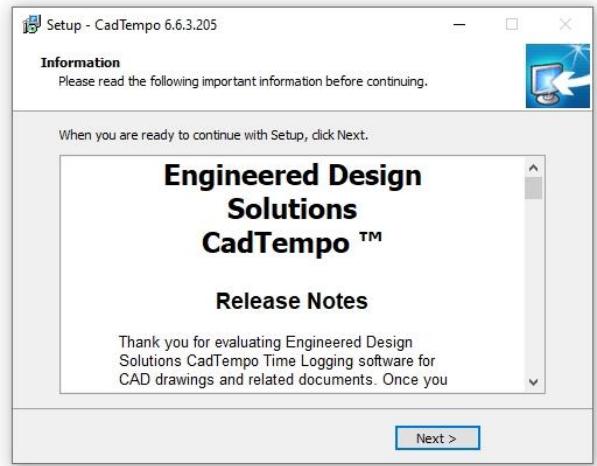

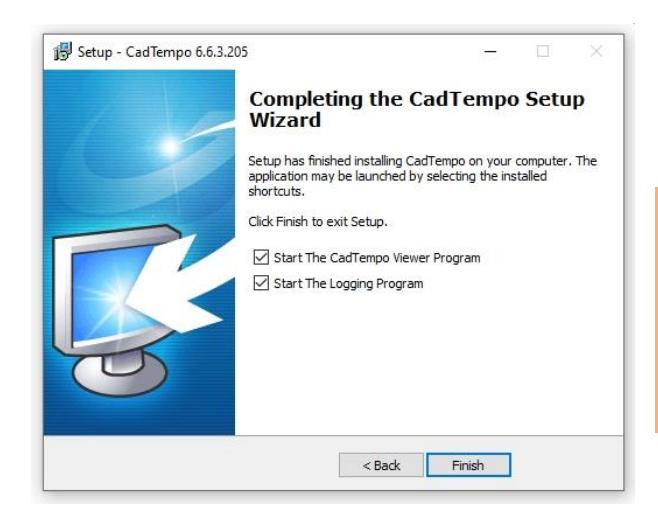

You might consider delaying starting the Logging program If you will be adding more users. This will avoid the need for the installer terminating currently running CadTempo.exe instances

Note: The CadTempo Viewer program will not be populated with logged data until some time has been accumulated by the logger.

To best evaluate the program, after starting the logger and working in your monitored programs for a while, close all applications you have selected to monitor. You will then see time logged in the Session window of the Viewer.

Or

If you selected to create a desktop shortcut to the Display Timer, double click the icon to observe the operation of the logger while working in a monitored program.